inside outside dmz PDF

https://www.100test.com/kao\_ti2020/240/2021\_2022\_inside\_E3\_80 \_81o\_c101\_240553.htm 现有条件:100M宽带接入,分配一个 IP( $222.134.135.98$  IP Cisco PiX515e-r-DMZ-BUN1 Inside Outside  $\rm DMZ \quad RJ45$   $\rm$  1 hternet DMZ WEB 2 DMZ Web 3 DMZ WEB  $SQL$ DMZ WEB  $1$  IP IP 1  $10000$  RMB  $PIX515$  NAT PAT  $\noindent\bf{ACL}$  route  $\rm{Pix}$ 

pix515e(config)# nameif ethernet0

outside security0pix515e(config)# nameif ethernet1 inside  $s$ ecurity100pix515e(config) # nameif ethernet2 dmz security50 IP pix515e(config) #ip address outside 222.134.135.98 255.255.255.252pix515e(config)# ip address inside 192.168.1.1 255.255.255.0pix515e(config)# ip address dmz 10.0.0.1  $255.255.2550$  Pix pix515e(config) # route outside 0.0.0.00.0.0222.134.135.97 1

IP  $222.134.135.97$ 

 $pix515e$ (config) # route dmz  $10000$ 

255.255.255.0 10.0.0.1 1pix515e(config)# route inside 192.168.1.0 255.255.255.0 192.168.1.1 1pix515e(config)# route outside 222.134.135.96 255.255.255.252 222.134.135.98 1 Pix  $DPCH$  pix515e(config) # dhcpd address 192.168.1.2-192.168.1.100 insidepix515e(config)# dhcpd dns 202.102.152.3 202.102.134.68pix515e(config)# dhcpd enable inside 1 **Pix** Pix established by DMZ and the Internet NAT PAT  $1$   $pix515e(config)$ # nat (inside) 10 192.168.1.0 255.255.255.0pix515e(config)# nat (dmz) 10 10.0.0.0 255.255.255.0pix515e(config)# global (outside) 10 interfacepix515e(config)# global (dmz) 10 10.0.0.10-10.0.0.254 netmask 255.255.255.0 2 mat  $100$  $DMZ$ hat the state of the SO DMZ 全级别的接口只包含外部接口。 (3)因为全局地址池和nat  $inside$  and  $id$  10,  $192.168.1.0$  $DMZ$  and  $global$  $dmz$  10.0.0.10-10.00.254 的,这是我们的主机的主机,这是我们的主机,这是我们的主机,这是我们的主机,这是我们的主机,这是我们的主机,这是我们的主机防御,这是我们的主机防御,这是我们的主 global outside 222.134.135.98

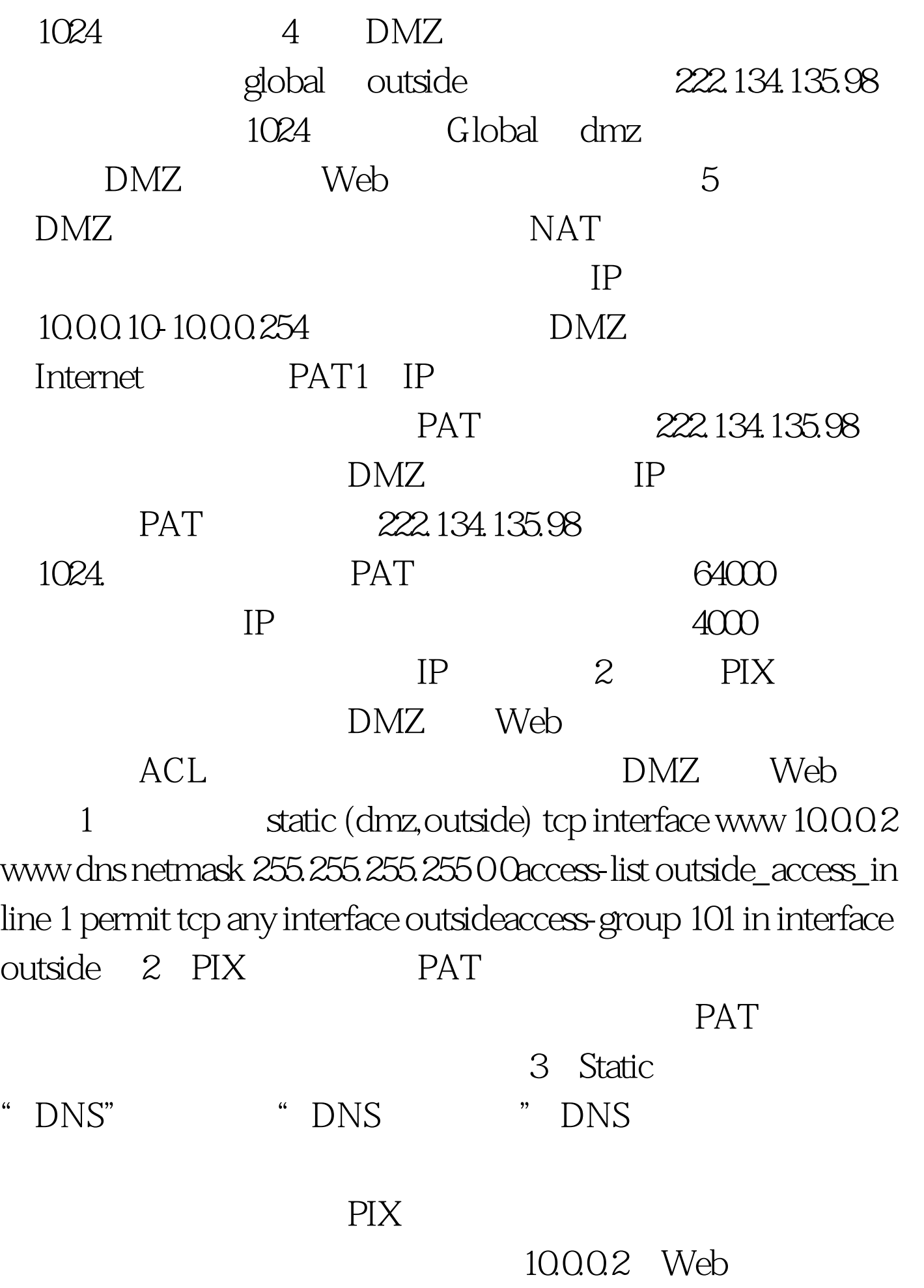

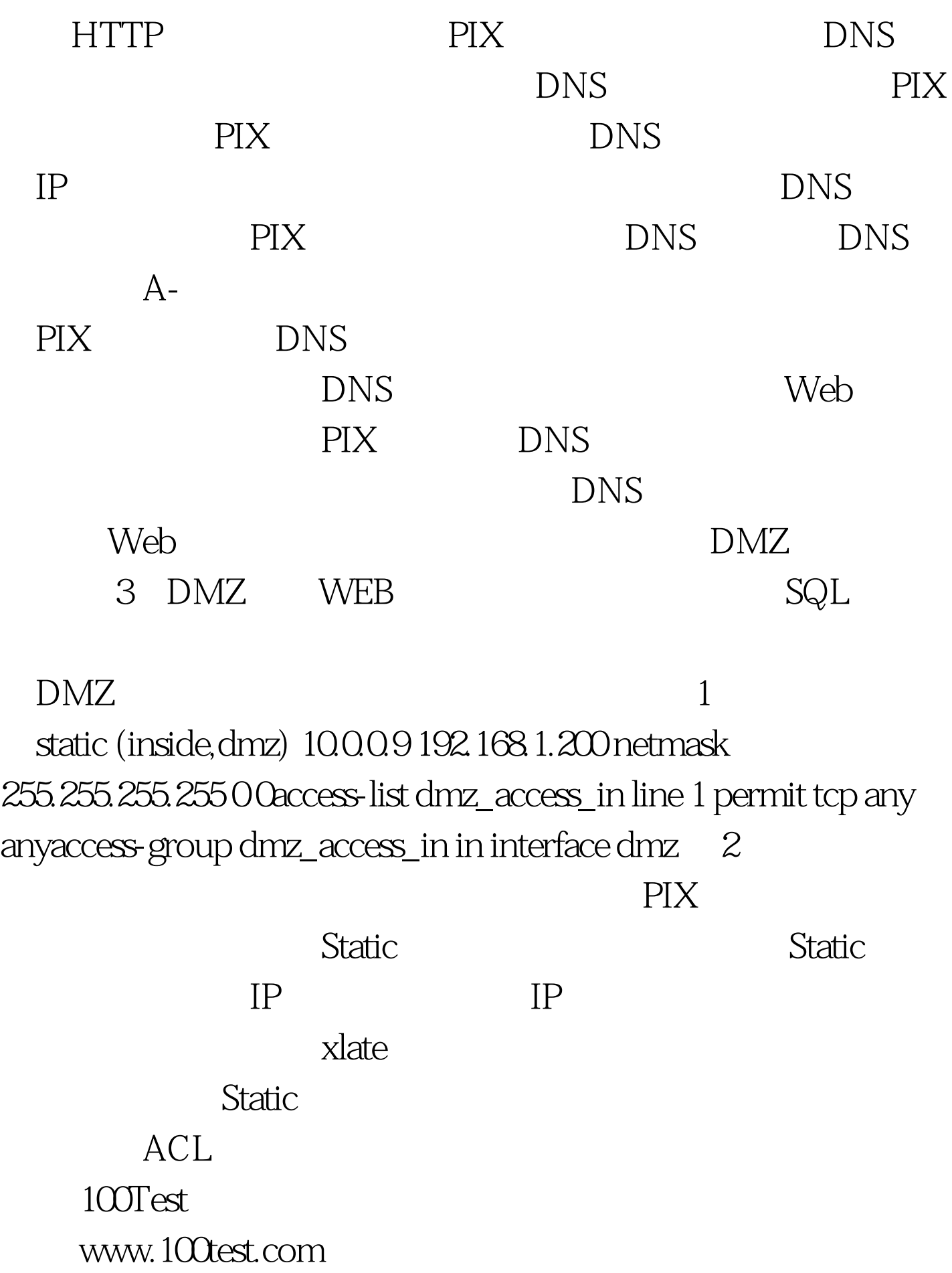